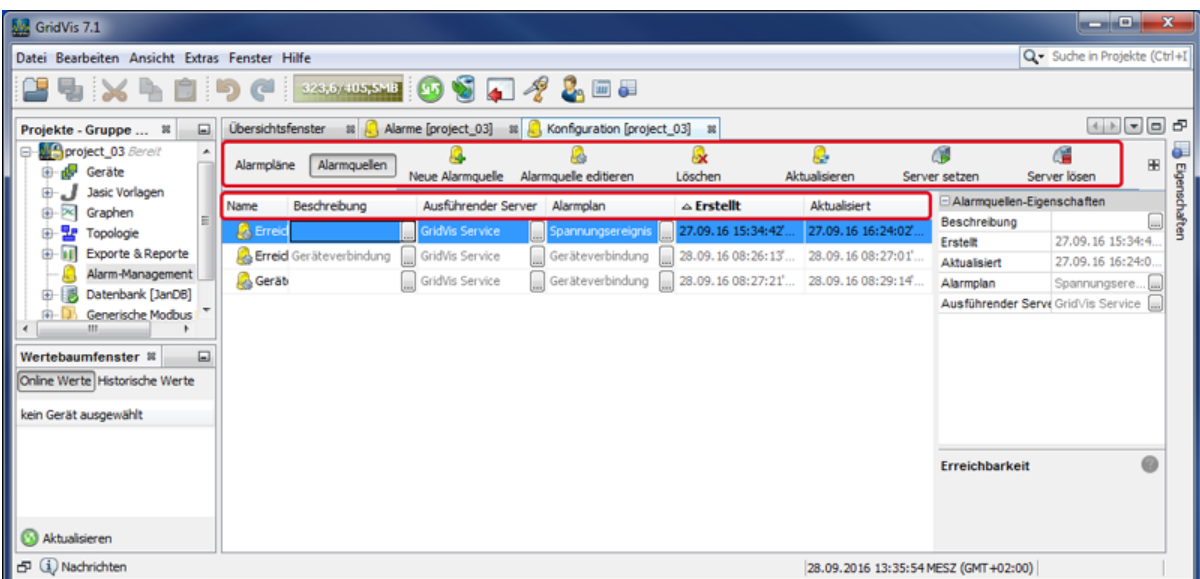

- Das Fenster (Alarm-) **Konfiguration** zeigt bei betätigter Schaltfläche **Alarmquellen** eine Übersicht der Alarmquellen.
- Über verschiedene Schaltflächen im Fenster **Konfiguration** bearbeiten und verwalten Sie Alarmquellen.

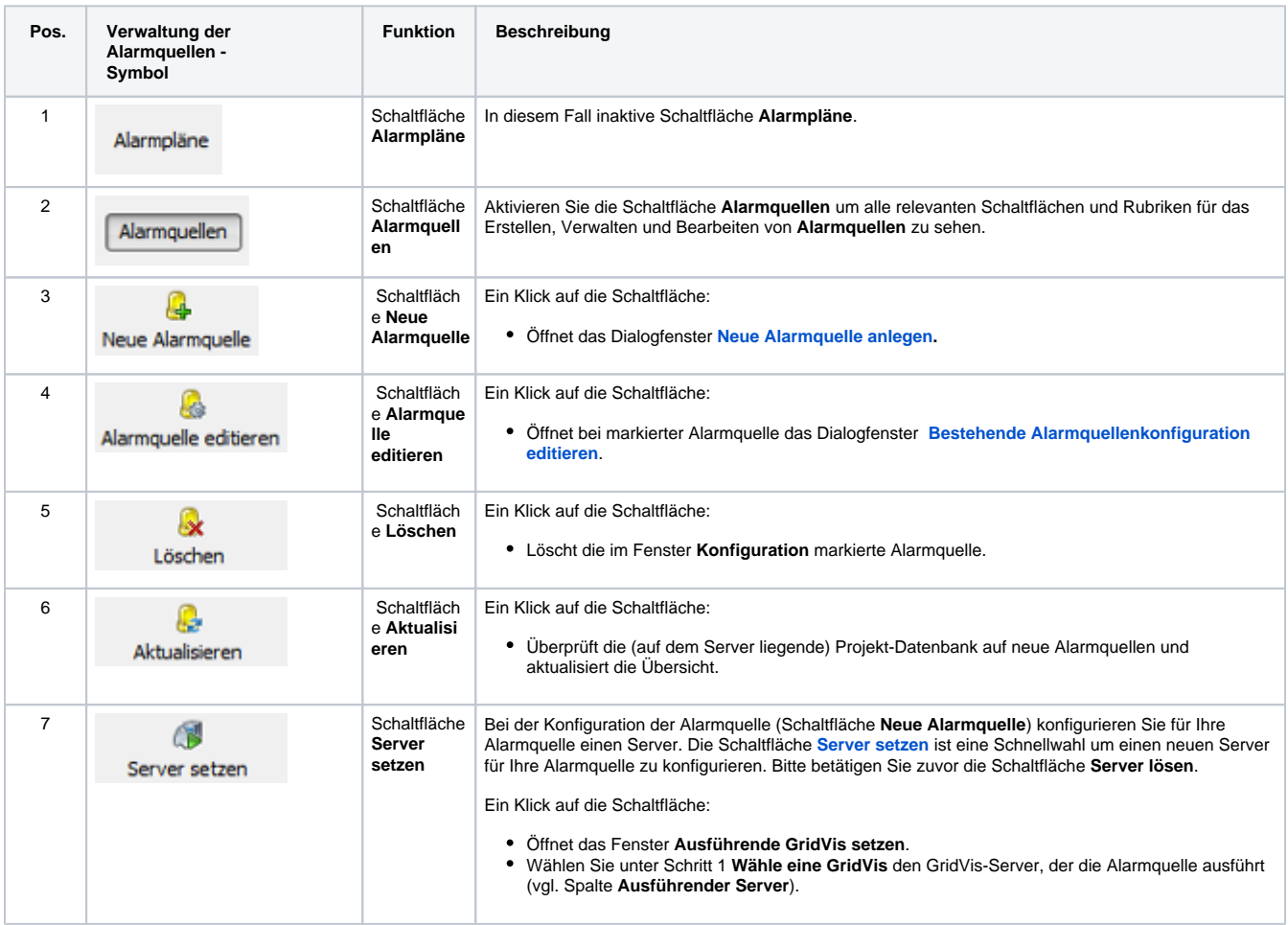

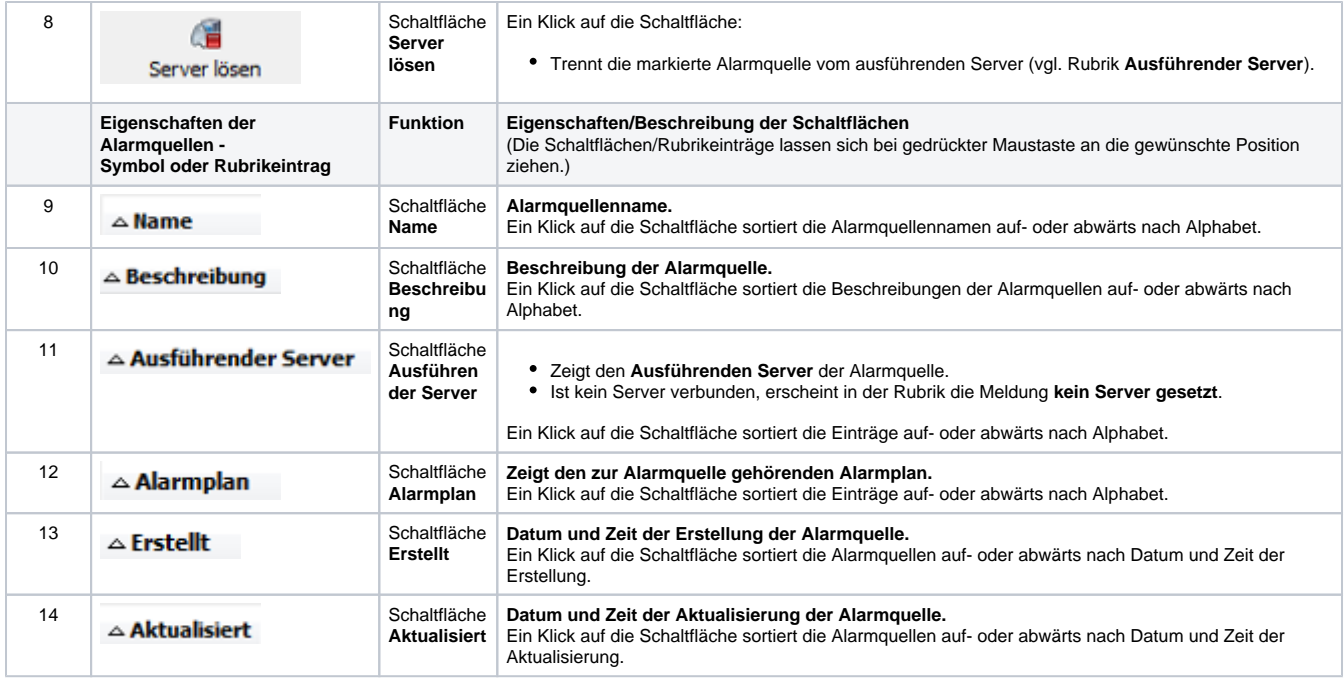

Software: GridVis 7

Themenverwandte Links

V 1.0